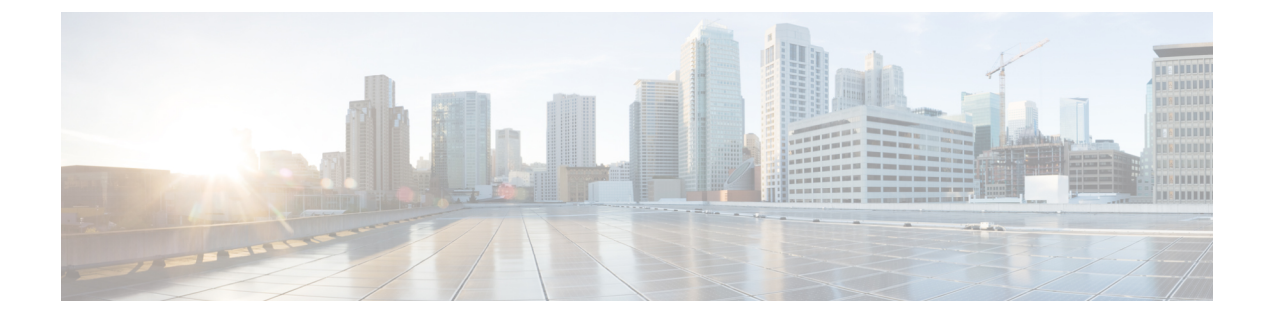

# 侵入検知システムの設定

- [機能情報の確認](#page-0-0), 1 ページ
- [侵入検知システムについて](#page-0-1), 1 ページ
- [侵入検知システムを設定する方法](#page-1-0), 2 ページ
- [侵入検知システムのモニタリング](#page-2-0), 3 ページ

## <span id="page-0-0"></span>機能情報の確認

ご使用のソフトウェア リリースでは、このモジュールで説明されるすべての機能がサポートされ ているとは限りません。最新の機能情報と注意事項については、ご使用のプラットフォームとソ フトウェアリリースに対応したリリースノートを参照してください。このモジュールで説明され る機能に関する情報、および各機能がサポートされるリリースの一覧については、<TBD>を参照 してください。

プラットフォームのサポートおよびシスコソフトウェアイメージのサポートに関する情報を検索 するには、CiscoFeature Navigator を使用します。CiscoFeature Navigator には、[http://www.cisco.com/](http://www.cisco.com/go/cfn) [go/cfn](http://www.cisco.com/go/cfn) からアクセスします。Cisco.com のアカウントは必要ありません。

## <span id="page-0-1"></span>侵入検知システムについて

Cisco Intrusion Detection System/Intrusion Prevention System(CIDS/IPS)は、特定のクライアントに 関わる攻撃がレイヤ 3 ~ レイヤ 7 で検出されたとき、これらのクライアントによるワイヤレス ネットワークへのアクセスをブロックするようスイッチに指示します。このシステムは、ワーム、 スパイウェア/アドウェア、ネットワークウイルス、およびアプリケーションの不正使用などの脅 威の検出、分類、阻止を支援することにより、強力なネットワーク保護を提供します。潜在的な 攻撃を検出するには2つの方法があります。

- IDS センサー
- IDS シグニチャ

IDS センサーは、ネットワーク内のさまざまなタイプの IP レベルの攻撃を検出するように設定で きます。センサーで攻撃が特定されたら、違反クライアントを回避(shun)するようスイッチに 警告することができます。新規 IDS センサーが追加される場合、回避するクライアントのリスト を取得するために スイッチ がセンサにクエリを発行できるように、IDS センサーを スイッチ と 登録する必要があります。

IDS センサーは、疑わしいクライアントを検出すると、スイッチ にこのクライアントを回避する よう警告します。回避エントリは、同じモビリティ グループ内のすべての スイッチ に配信され ます。回避すべきクライアントが現在、このモビリティ グループ内の スイッチ に join している 場合、アンカー スイッチ はこのクライアントを動的除外リストに追加し、外部 スイッチ はクラ イアントを切り離します。次回、このクライアントが スイッチ に接続を試みた場合、アンカー スイッチ はハンドオフを拒否し、外部 スイッチ にクライアントを除外することを通知します。

## <span id="page-1-0"></span>侵入検知システムを設定する方法

### **IDS** センサーの設定

### 手順の概要

- **1. configure terminal**
- **2. wireless wps cids-sensor** *index* [**ip-address** *ip-addr* **username** *username* **password** *password\_type password*]
- **3. wireless wps cids-sensor** *index*
- **4.** [**default exit fingerprint interval no port shutdown**]
- **5. end**

### 手順の詳細

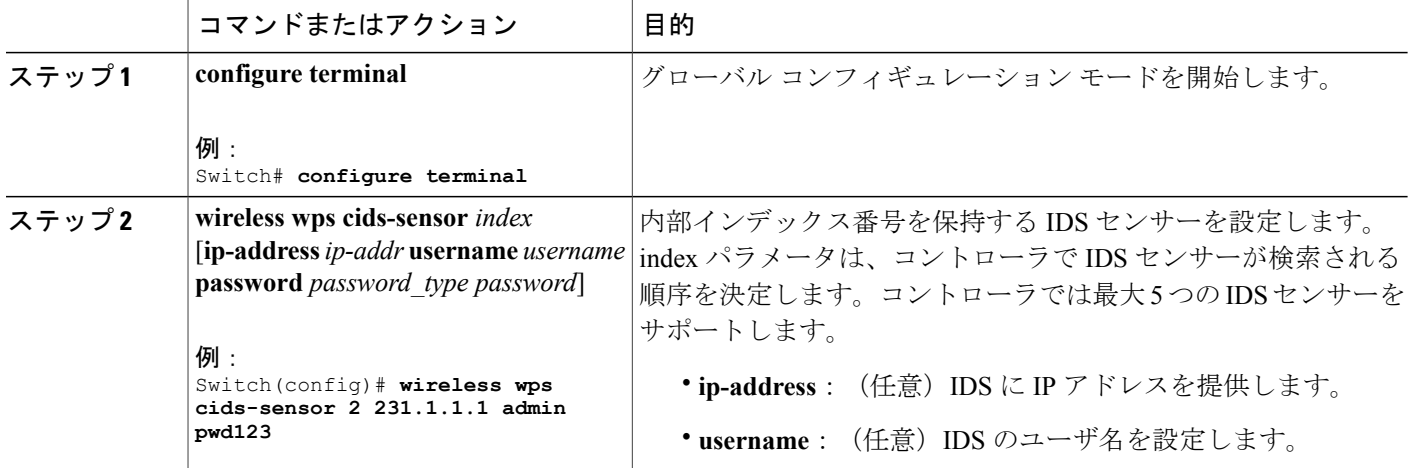

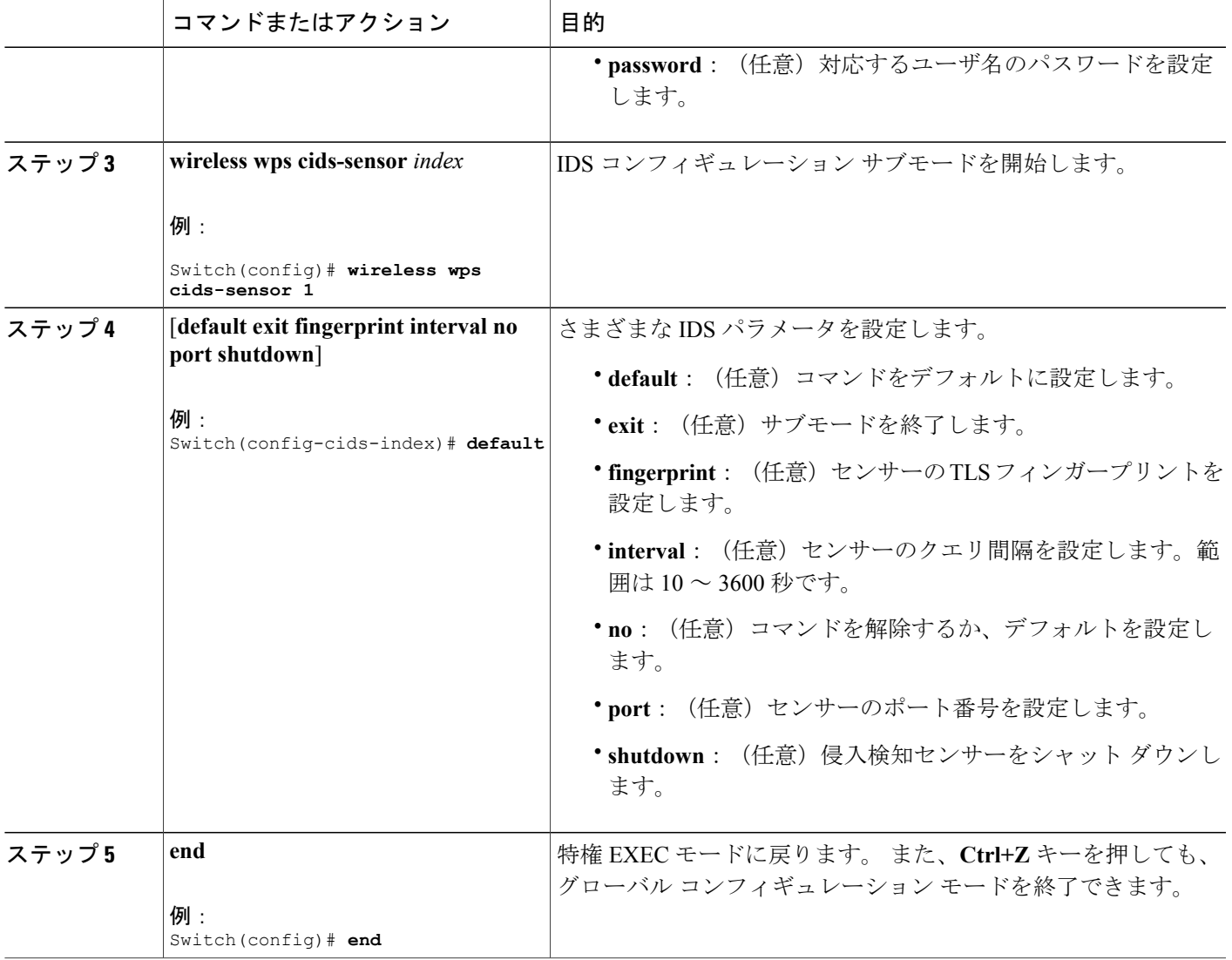

# <span id="page-2-0"></span>侵入検知システムのモニタリング

 $\mathbf I$ 

表 **1**:ワイヤレス マルチキャストをモニタリングするためのコマンド

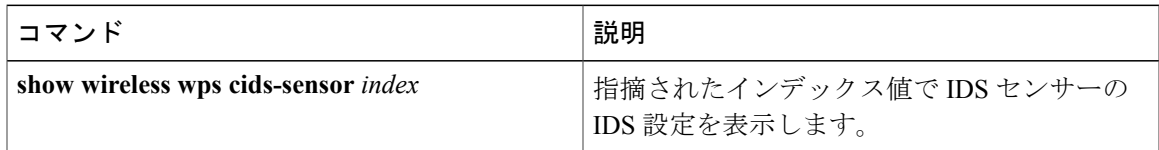

T

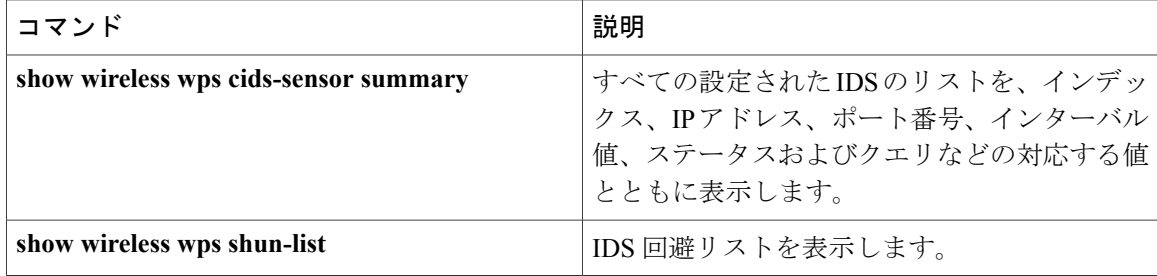